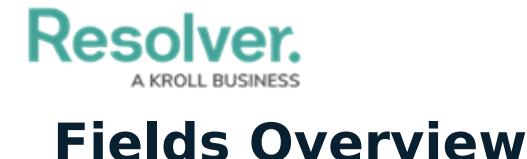

Last Modified on 01/28/2021 1:46 pm EST

An object type's fields are where users will input data. Fields are available in the following formats:

- **Text**: A text field that allows for a single line or multiple lines of text, optional concatenation, rich text formatting, and translations.
- **Numeric:** A field that allows for numbers.
- **Date & Time:** A picker that allows you to select the date and time.
- **Select List:** A dropdown menu with multiple options to choose from.
- **Attachments:** An area on the form that allows users to upload files or URLs. Supported document files are [searchable](http://help.resolver.com/help/attachment-searches) by keywords or upload dates.
- **Image Attachment:** A field through which images can be uploaded and embedded onto a form.

Resolver

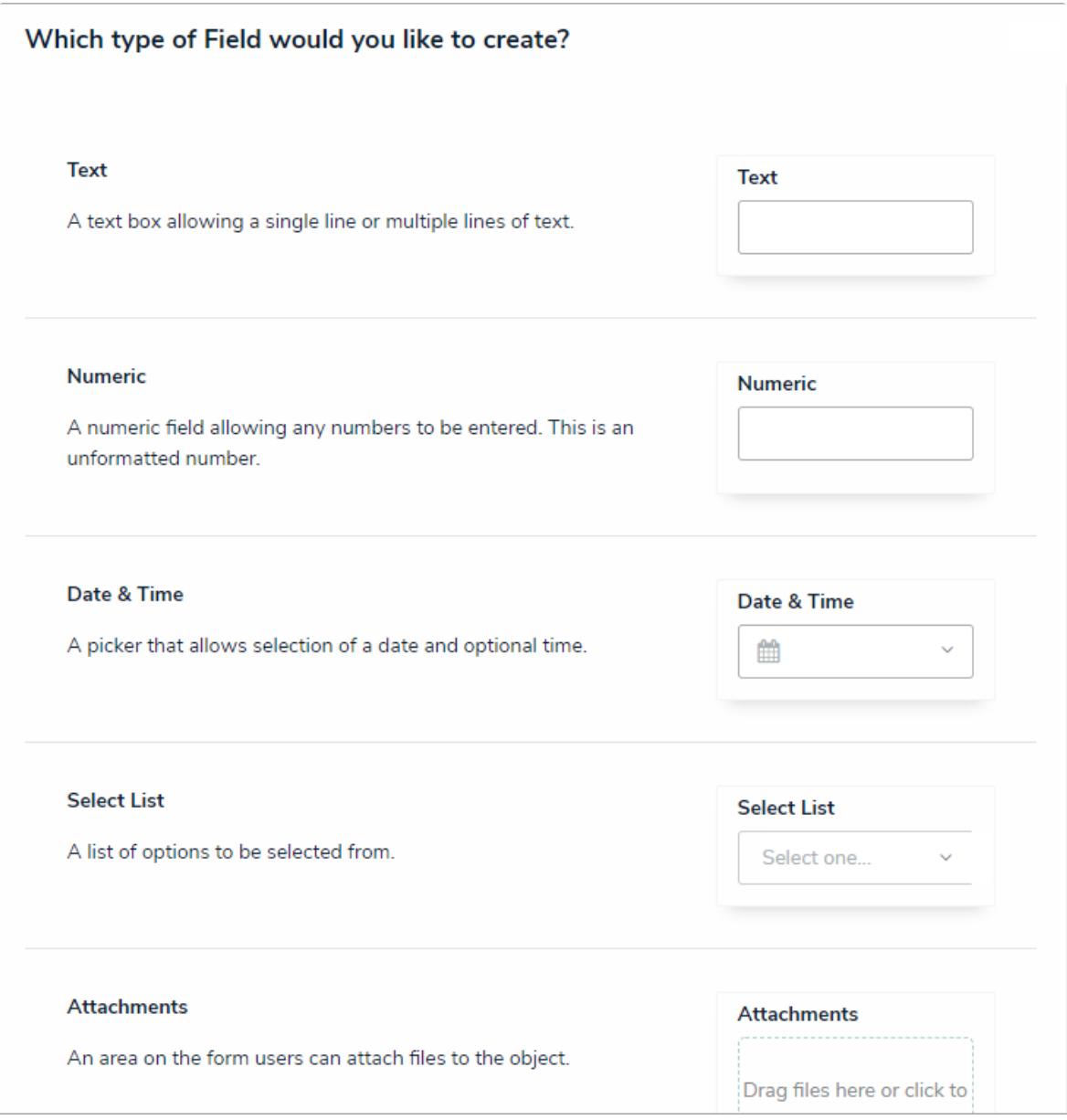

Available field types (Image Attachment not shown).

Once a field has been created, it can be added as a component to any object type. All [added](http://help.resolver.com/help/add-fields) fields appear on the object type's default form, but you can select which fields will appear when creating a [configurable](http://help.resolver.com/help/configurable-forms) form. Once linked to an object type, all fields, except for **Attachments** and **Image Attachments**, can be embedded in an email [template](http://help.resolver.com/help/email-template-variables) as variables when the [Messaging](http://help.resolver.com/help/add-a-messaging-action-to-a-transition) action is triggered on a workflow.

The same field can be added to multiple object types; however, any changes made to the field's settings (e.g., deleting the field or modifying the field's name, select list options, minimum/maximum characters, date and time format, etc.) will be applied to all related object types.

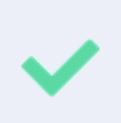

You can confirm if a field has been added to an object type by opening the field's **Editing Field** page, then reviewing the **Related Object Types** section at the bottom of the page. You can click an object type in this section to view its **Edit Object Type** page.

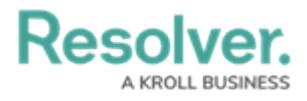

The **Fields** settings allow you to create, edit, and delete fields, which can then be added to an object type, but you can also create and add fields from the **Edit Object Type** page. See Add Fields to an Object Type section for more [information.](http://help.resolver.com/help/add-fields)